**REM ####################################################**

- **REM by Robspcb.com Robert S.**
- **REM ---- feedback , improvement welcome ---- thanks**
- **REM -- why , to make it easier**
- **REM -- to not chew up a license**
- **REM usage: PCBeditorlite***no***license.bat**
- **REM what it does: disables cadence file to use the allegro/orcad lite as a viewer**
- **REM download and install Orcad lite**
- **REM putOrcad lite as link on Desktop -> PCB Editor Lite.lnk**
- **REM put PCBeditorlite***no***license.bat on Desktop**
- **REM doubleclick PCBeditorlite***no***license.bat on Desktop**

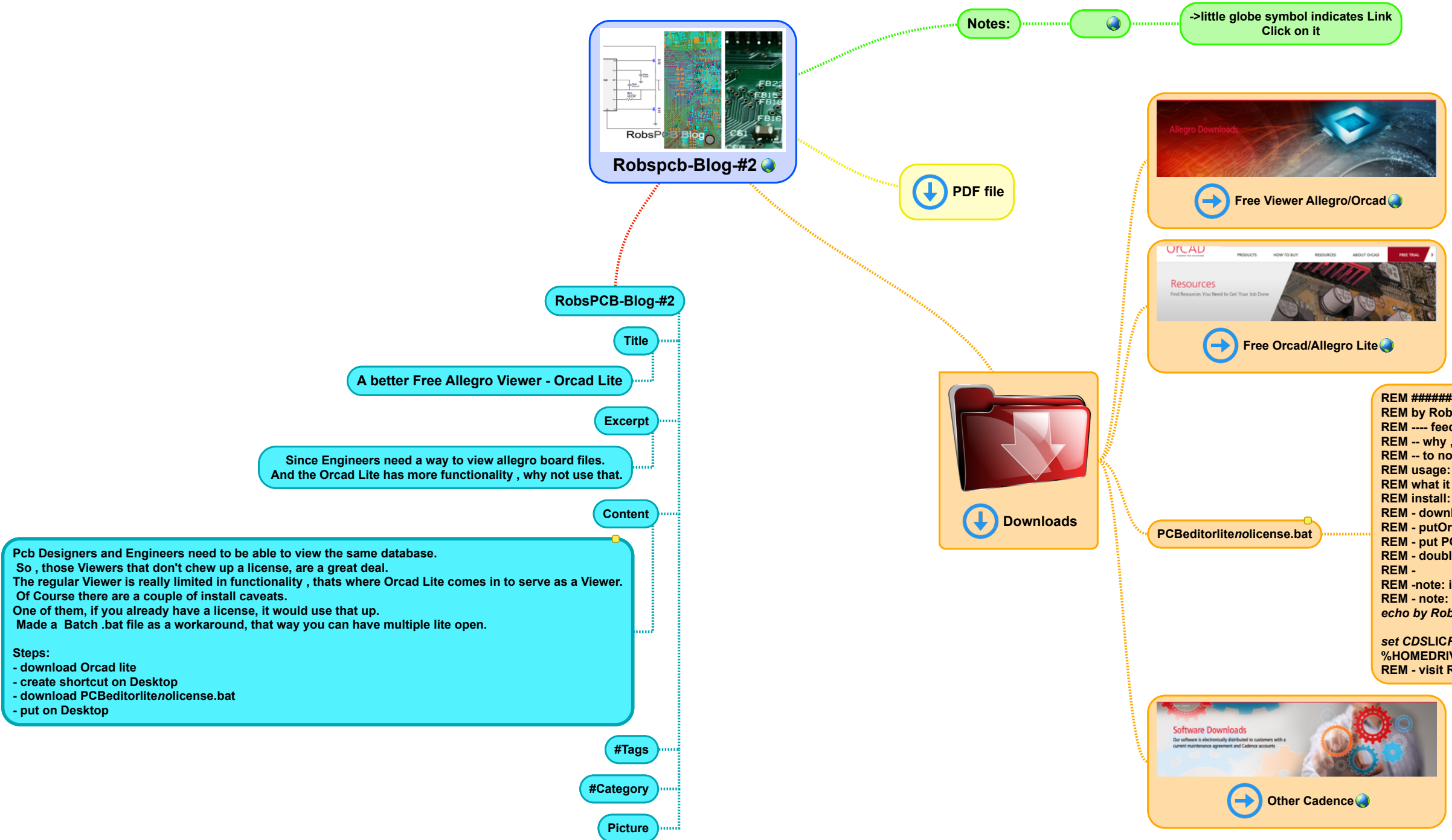

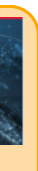

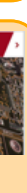

**REM -note: in case you want to use CDSROOT -> run <installation***directory>\tools\bin\allegro***cmd.bat REM - note: in case you use ENV variable in pcbenv set CDS***LIC***FILE=NO***LICENSE echo by Robspcb.com Robert S.*

*set CDS***LIC***FILE=NO***LICENSE %HOMEDRIVE%%HOMEPATH%\Desktop\"PCB Editor Lite.lnk" REM - visit Robspcb.com Blog page for more**

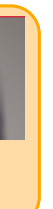